## Math  $160/263$  Minitab Assignment  $# 1$  - Windows Version

Chapter 0 - Introduction to Minitab

Worksheet Name - data1.MTW

The purpose of this assignment is to familiarize you with the statistical software package, Minitab. You will learn how to enter, edit, and view data as well as open and save files.

- 1. To start Minitab, click on Start > Programs > Minitab 13 for Windows > Minitab.
- 2. Use the File > Open Worksheet menu command to load the worksheet containing the data for this assignment.
- 3. The data for the textbook used in Math 160 was omitted from the worksheet. Append columns 1 through 3 with the data given below.

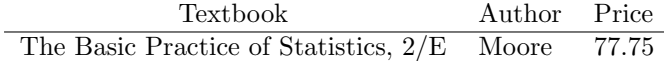

In order to conduct a thorough analysis of the prices of these books, it would be desirable to know the length of each book. This information is given below.

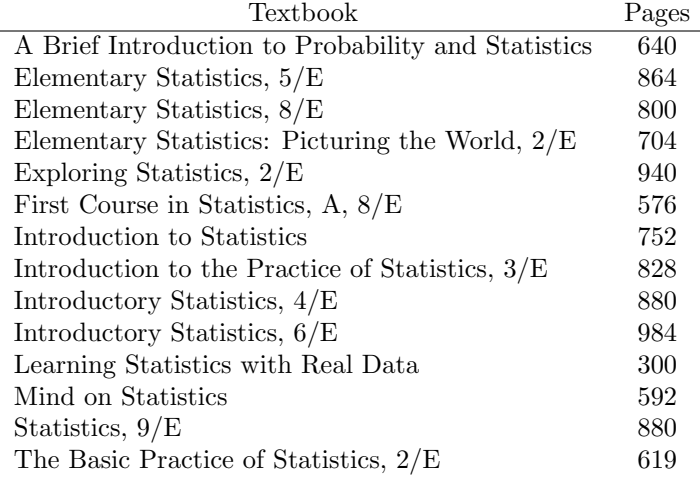

4. Assign the name 'Pages' to column 4, and enter the number of pages for each book.

- 5. Now suppose that you would like to compute the price per page. Use the  $\text{Help} > \text{Search Help} \dots$ menu command to obtain instructions for the use of the **Calculator**, then use the **Calc > Calculator** menu command to do the desired computation. (Store the results in column 5.)
- 6. After noticing that Learning Statistics With Real Data is the only paperback in the list, you decide to remove that book from the data set.
	- (a) Since it is always wise to leave the original data set intact, use the **Manip**  $\geq$  **Copy Columns** menu command to copy columns 1 through 5 to columns 6 through 10.
	- (b) Now use the Manip > Delete Rows menu command to remove row 11 from columns 6 through 10.
- 7. You are now ready to save your work and exit Minitab.
	- (a) First use the  $\text{File} > \text{Save Project}$  menu command to save your work.
	- (b) After saving your project, it is safe to exit Minitab. This can be accomplished by using the File > Exit menu command.
- 8. Suppose that you forgot to answer a portion of your assignment. The following exercises will lead you through the process of restarting Minitab and opening your project.
	- (a) Start Minitab, and use the **File**  $>$  **Open Project** menu command to open your project. At this point you could continue to work on the assignment.
	- (b) Since you haven't made any changes, it is not necessary to save your work again. Simply use the File > Exit menu command to exit Minitab.